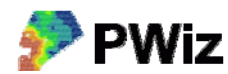

## **Hämta från N-sensor**

Datorns decimalavgränsare ska vara punkt och inte komma om detta ska fungera.

Med den här funktionen kan man överföra log-filer som skapats med Yara N-Sensor till ESRI shapefiler, samtidigt som en automatisk koordinattransformation görs mellan WGS84 och RT90. Logfilerna från Yara N‐Sensor ska vara s k csv‐filer, vilka är datafiler i textformat där varje rad representerar en registrering från N‐Sensorn och där data i raden är separerade av ett kommatecken. Csv‐filen skapas i programmet CardWriter som kan hämtas på Internet från Sensor Office hemsida: www.sensoroffice.com. Detta är en mjukvara som används för att läsa av datakortet från N‐Sensorn. Här finns möjlighet att exportera log‐filer till csv‐format.

Med hjälp av PWiz skapas alltså en Shapefil i RT90 och kolumnerna som behålls i den nya kartfilens attributtabell är: Long (ostkoordinat i decimalgrader). Lat (nordkoordinat i decimalgrader), BI (enhetslöst biomasseindex), N (beräknat N‐behov i kg/ha), Nas (den mängd kväve som spreds i kg/ha). Utfilen kan t ex användas i ett GIS‐program för behovsberäkning för svampbekämpning med biomasseindexet som utgångspunkt.

Exempeldata bör finnas i mappen testdata/nsensor där du installerade PWiz

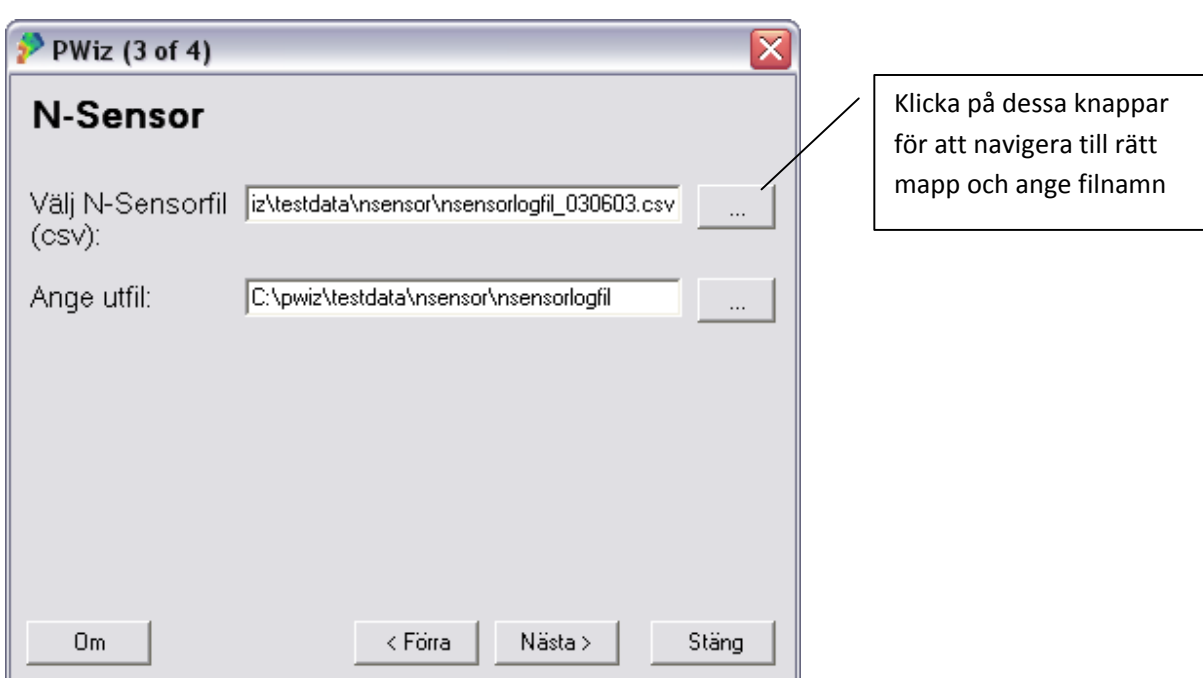

## *Instruktion steg för steg*

Välj N-sensorfil och ange utfilens namn (den får ändelsen .shp automatiskt). Tryck på Nästa. I nästa meny trycker man på Skapa shapefil. När det är klart får du ett meddelande. Tryck på Stäng om du vill avsluta PWiz.